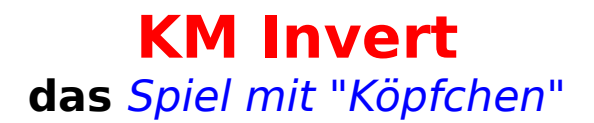

#### **KlickMedia GmbH**

## **Befehle Regeln Strategien**

**KM Invert** ist ein Spiel, bei dem Sie eine einfarbige Fläche erzeugen sollen, indem Sie auf die Spielfläche klicken, auf der verschiedene angrenzende Flächen ebenfalls ihre Farbe wechseln.

**Rechtsausschluß**

## **Befehle**

Die folgenden Befehle sind durch das Klicken mit der Maus auf die Schaltertexte am Kopf des Programmes erreichbar:

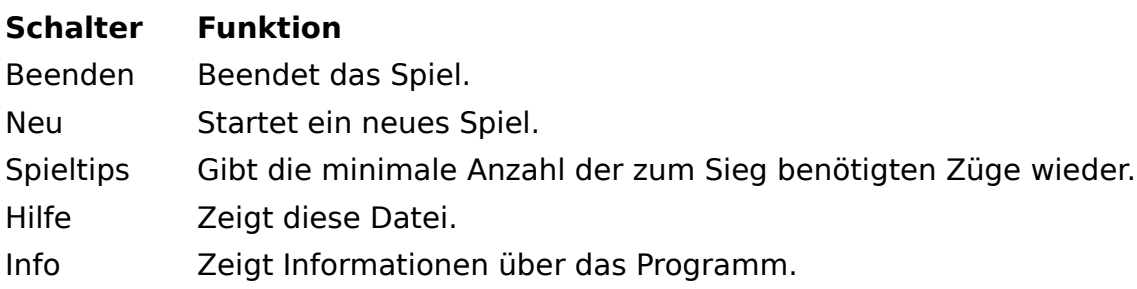

Während des Spiels kann man weiterhin auf die quadratischen Flächen in der Mitte des Spieles klicken.

**Regeln Strategie**

## **Regeln**

#### Allgemein

Es gibt neun Flächen, die von 1-9 numeriert wurden. Jede Fläche kann gelb oder schwarz sein. Jede Fläche kann mit der Maus angeklickt werden, was einem Zug im Spiel entspricht. Jeder Zug invertiert einige Flächen.

#### Die Züge

Ein Zug in einer Ecke (1, 3, 7, 9) invertiert die drei angrenzenden Teile (z.B.: ein Klick auf die 1 bewirkt das Invertieren von 1, 2, 4, 5).

Ein Zug auf die mittlere Fläche jeder Seite (2, 4, 6, 8) bewirkt das Invertieren der drei Flächen der entsprechenden Seite (z.B.: ein Klick auf die 2 invertiert die Teile 1, 2, 3).

Ein Klick auf das Zentrum der Spielfläche invertiert alle Teile (1-9).

Das Spiel ist beendet, wenn alle Flächen gelb geworden sind. Dieses Ziel kann immer erreicht werden mit maximal 9 Zügen, wie in **Strategie** näher erläutert wurde.

### **Befehle Strategie**

# **Strategie**

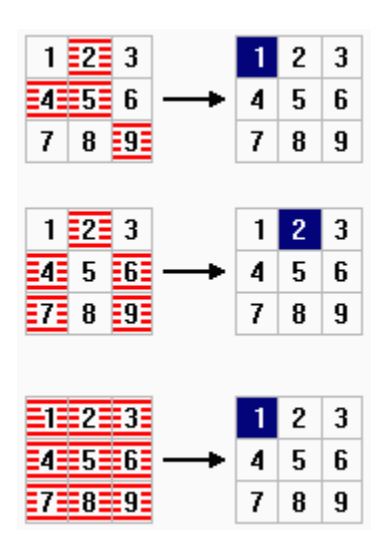

- **1. Elementare Strategien**, um einzelne Flächen zu invertieren, ohne andere Flächen dabei zu verändern:
- Ein Eckteil ( 1, 3, 7, 9) wird invertiert, durch Züge der drei angrenzenden Flächen und der gegenüberliegenden Eckflächen (z.B.: Teil 1 wird durch die Züge 2, 4, 5, 9 invertiert, siehe erste Zeile in der obigen Graphik).
- Ein Mittelteil jeder Seite wird invertiert, durch Klicken des Teils selber, der angrenzenden Seitenmittelteile und der beiden Eckteile der gegenüberliegenden Seite (z.B.: Teil 2 wird invertiert durch das Drücken von 2, 4, 6, 7, 9, siehe zweite Zeile der obigen Graphik).
- Das zentrale Mittelteil wird invertiert, durch Drücken aller Teile 1-9.
- **2. Kombinieren** der oben genannten Strategien
- Bestimmen Sie zuerst für jedes Teil die betreffenden Züge, schreiben Sie diese auf und streichen Sie doppelte Züge, da diese sich sonst gegenseitig aufheben
- klicken Sie nun nur noch die übrigbleibenden Felder

## **Rechtsausschluß**

Für sämtliche Hardware- oder Softwarebeschädigungen, die bei Anwendung dieser Software entstehen können, kann keine Verantwortung übernommen werden. Das Programm wurde auf mehreren Systemen getestet.

Zurück zum **Inhalt**.